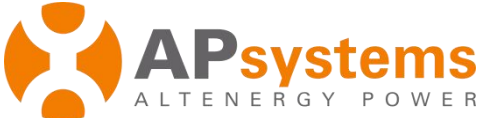

# **APsystems YC250A-MX Microinverter Quick Installation Guide**

- **Step 1. Verify the grid voltage to match with microinverter rating**
- **Step 2. Install the AC branch circuit junction box**

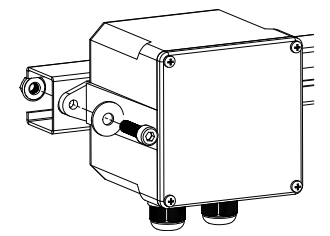

### **Step 3. Connect the cables to the branch junction box**

- a. Put the unused end of the AC interconnector cable into the branch junction box.
- b. Place cable connecting to the point of utility interconnection into the branch junction box.
- c. Wire the conductors according to the marks on cable core.

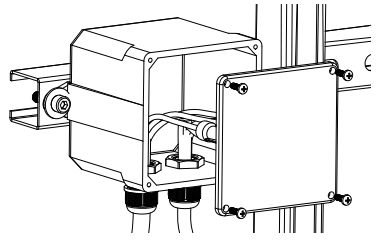

## **Step 4. Attach the APsystems Microinverters to the racking or the PV module frame**

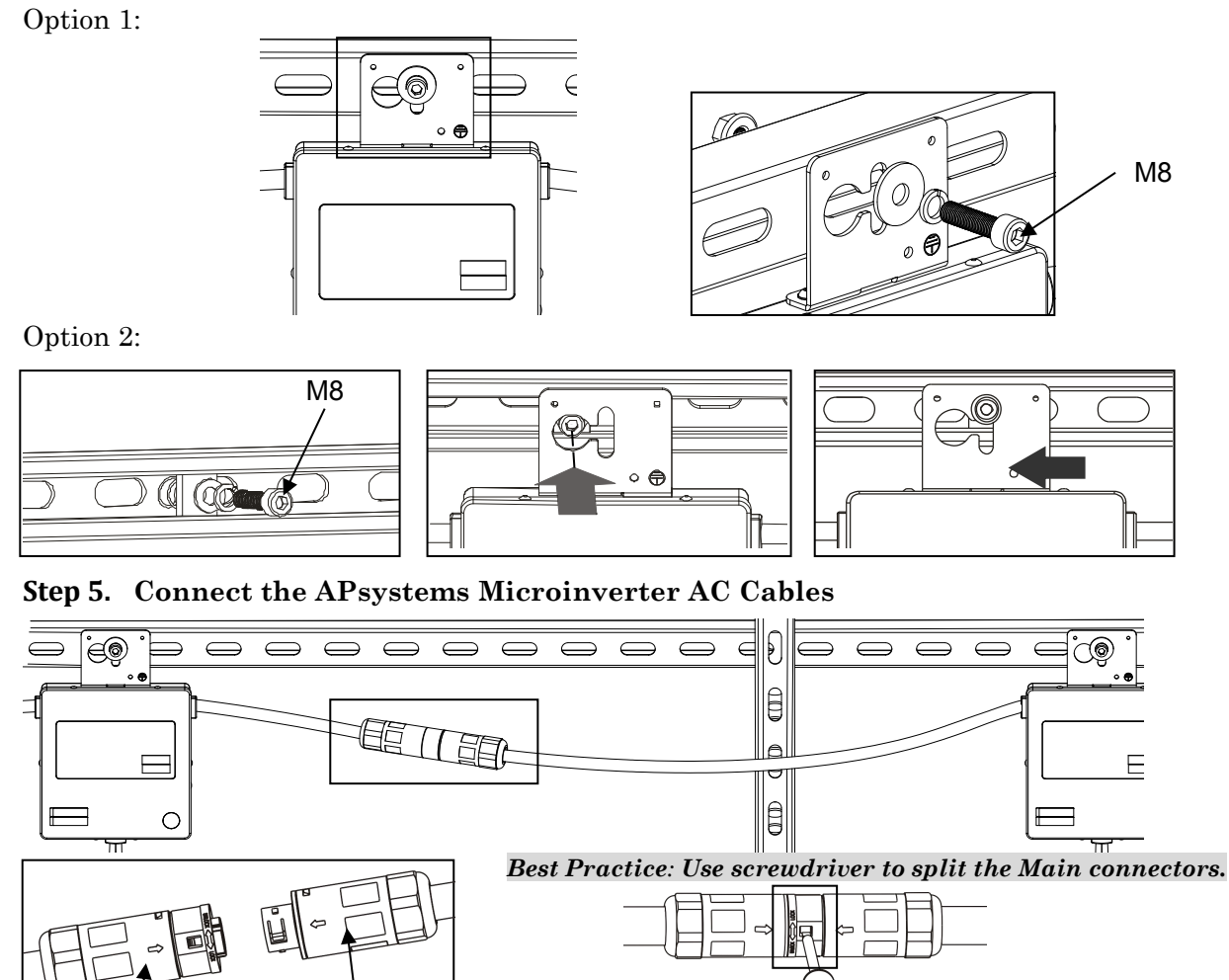

Female Connector

Male

Connector

#### **APsystems**

Rm. B403, No.188 Zhangyang Road, Pudong, Shanghai 200120, P.R.C 021-33928205 | APsystems.com

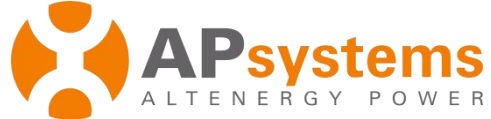

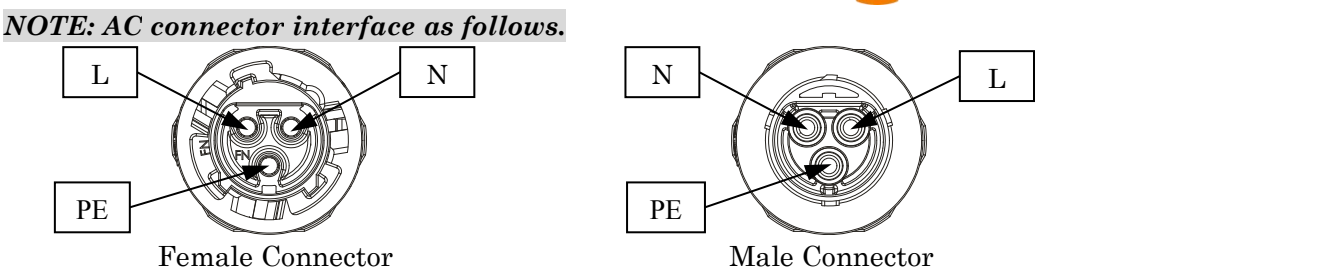

**Step 6. Installa protective end cap on the open AC connector of the last microinverter in the AC branch circuit.**

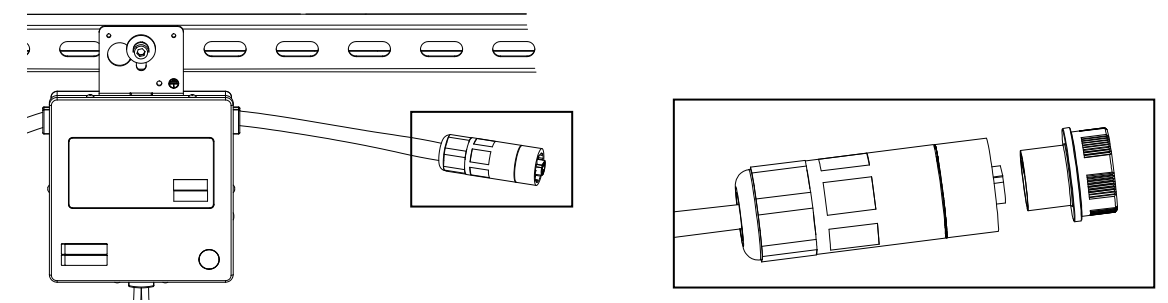

**Step 7. Place the PV modules and connecting each YC250 to the PV modules**

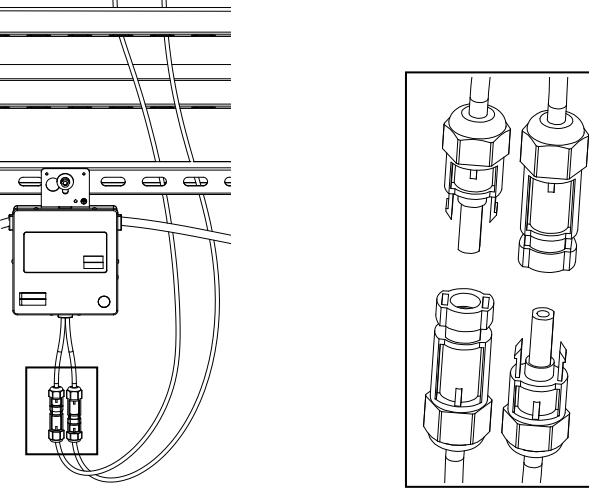

**Step 8. Complete the APsystems installation map**

Each APsystems microinverter has two removable serial number labels. Peel labels off, affix one to the respective location on the APsystems installation map, and affix another to the PV module frame which is easy to see. Use the Scanning Gun to scan the serial numbers on the map into the computer, or scan bymobile phone, then complete the setting (see ECU manual).

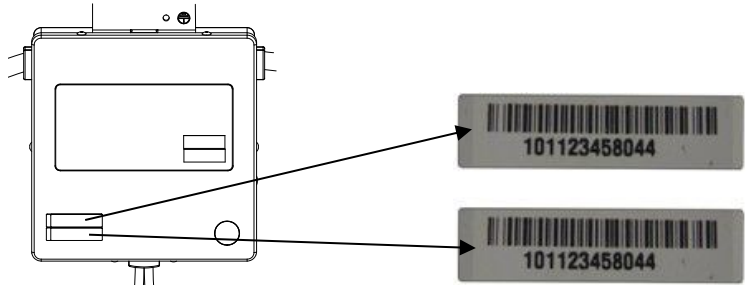

*NOTE: Step 1~8 can change sequence for convenience of installation.*

### **Step 9. Start the operation**

1. Turn on the AC circuit breaker on each microinverter AC branch circuit.

2. Turn on the main utility-grid AC circuit breaker. Your system will start producing power after a **APsystems** five-minute waiting time.

*Product information is subject to change without notice. (Please download manuals at www.APsystems.com).*

Rm. B403, No.188 Zhangyang Road, Pudong, Shanghai 200120, P.R.C 021-33928205 | APsystems.com